## **APPLICATION NOTE**

## **Atmel AVR911: AVR Open Source Programmer**

#### **8-bit Atmel Microcontrollers**

#### **Features**

Atmel

- Open source C++ code
- Modular design
- Reads device information from the Atmel® AVR Studio<sup>®</sup> XML files
- Supports the Bootloader in the Atmel AVR®109
- Supports the In-System Programmer in the Atmel AVR910
- Command-line equivalent to AVR Studio command-line tools
- Expandable to other programmer types
- Expandable to other communication channels, e.g. USB

#### **Introduction**

The Atmel AVR Open Source Programmer (AVROSP) is an AVR programmer application equivalent to the AVRProg tool included in the AVR Studio. It is a command-line tool, using the same syntax as the other command-line tools in the AVR Studio.

The open source code and its modular design make it easy to port the application to other platforms and to add support for other programmer types and communication channels. Currently, AVROSP supports the programmers described in the Atmel [AVR109](http://www.atmel.com/images/doc1644.pdf) and [AVR910](http://www.atmel.com/images/doc0943.pdf) application notes, through the standard PC serial port. The application note describes how to add more support.

AVROSP reads and writes Intel® HEX files and can use an existing AVR Studio installation to get required device parameters. This means that AVROSP automatically supports all devices supported by AVR Studio. No update is required for future AVR devices other than keeping your AVR Studio installation up to date.

### **Table of Contents**

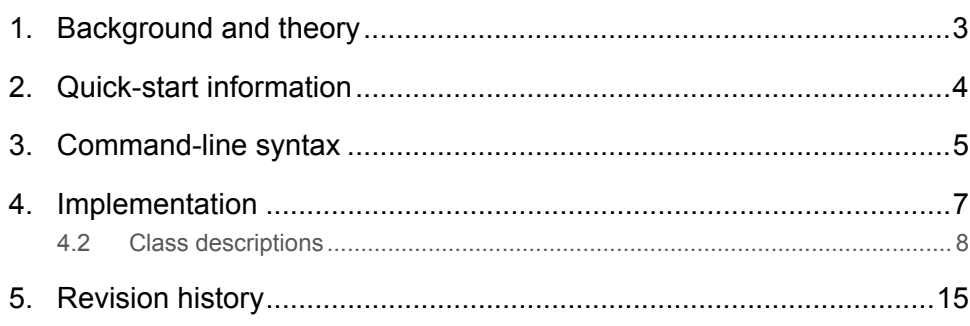

### <span id="page-2-1"></span><span id="page-2-0"></span>**1. Background and theory**

From a user's point of view, programming an Atmel AVR device basically consists of the following steps: Wiring up the programmer to the device, preparing the binary files to be programmed and finally launching an application for the specific programmer in use. These steps are basically the same, regardless of programmer type. The AVROSP application tries to generalize this procedure into one application, thereby eliminating the need for different applications with different syntax and usage for each programmer type. Whether you are using a bootloader, an in-system programmer or a third-party programmer, the procedure is basically the same. AVROSP gives a consistent interface to the programming operation.

The Atmel [AVR109](http://www.atmel.com/images/doc1644.pdf) and [AVR910](http://www.atmel.com/images/doc0943.pdf) application notes describe the Bootloader and an In-System Programmer (ISP). They both support the same operations - the Bootloader through the on-chip UART, and the ISP through an [AT90S1200](http://www.atmel.com/devices/at90s1200.aspx) based programmer. The Bootloader is compiled for a specific device, and naturally supports programming it. The ISP is not updated to directly support devices after Atmel [ATmega163,](http://www.atmel.com/devices/atmega163.aspx) but has a "Universal Command" that can be used to program all devices that support in-system programming. AVROSP supports both programmers. It reads the programmer's signature and decides which commands to use to communicate with the programmer. The user therefore does not need to specify the programmer type, provided that the programmer responds correctly to the "Read programmer ID"-command. Please refer to [AVR109](http://www.atmel.com/images/doc1644.pdf) and [AVR910](http://www.atmel.com/images/doc0943.pdf) for more information on the protocols.

A minimal set of device information required for programming (memory sizes, lock and fuse bits etc.) is available in the XML-type Part Description Files in an Atmel AVR Studio installation. AVROSP reads the information it needs from these files. If AVR Studio is not installed, e.g. if AVROSP is used in production programming or ported to other platforms (e.g. Linux<sup>®</sup>), the Part Description Files could still be used. The application first searches the current directory, the AVROSP home directory, the directories specified in the PATH environment variable, and finally the AVR Studio installation. Therefore the Part Description Files could be copied to a directory in the PATH, and there is no need for installing AVR Studio.

The original Part Description Files are very large, and it takes some time to parse them. Therefore AVROSP creates a small XML file containing only the parameters of interest, and stores it in the AVROSP home directory. If updates are made to the original files, e.g. by an AVR Studio upgrade, the cached XML files should be deleted to tell AVROSP to regenerate them.

Currently, the Part Description Files do not contain any information on the specifics of each device's programming algorithm. The ISP module of AVROSP therefore implements the algorithm used in the most recent AVR devices. Due to this, in-system programming of some devices that use slightly different algorithms are not supported. This applies to the following Atmel devices: [ATtiny26](http://www.atmel.com/devices/ATTINY26.aspx) and [ATtiny2313](http://www.atmel.com/devices/ATTINY2313.aspx).

The bootloader module of AVROSP supports all devices with bootloader capabilities.

Note: Atmel [ATtiny28L](http://www.atmel.com/devices/attiny28l.aspx) does not support ISP or bootloader programming, and are not supported by AVROSP. The user could customize the code to support other programmers, e.g. a serial high-voltage programmer.

### <span id="page-3-1"></span><span id="page-3-0"></span>**2. Quick-start information**

This section describes the necessary steps to get up-and-running quickly, if you have no need to modify or customize the application code.

The executable file avrosp.exe is the only file required to use AVROSP. It is contained in the avr911.zip file that comes with this application note. The ZIP-file also contains the complete source code and a copy of the Part Description Files from an AVR Studio installation.

Copy the executable to a new directory and add the directory name to the PATH environment variable. If you do not want to install the Atmel AVR Studio, copy the XML files to a subdirectory (to prevent the cached files from overwriting the original files), and add that too to the PATH. Now everything should be ready to use.

Note: The communication port settings (baud rate, parity control etc.) must be set manually before using AVROSP. For example, to use AVROSP with a bootloader communicating through COM1 with 115200 bps, no parity control and 8 data bits, run the following DOS command:

mode com1 baud=115200 parity=n data=8

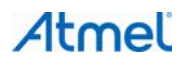

### <span id="page-4-1"></span><span id="page-4-0"></span>**3. Command-line syntax**

All parameters must start with a minus, one or more characters and a number of optional values. There can be no spaces between the minus, the characters or the optional values. The order of the parameters is not important. In case of conflicting parameters, e.g. selecting both COM1 and COM2 for communication, the last parameter always counts. The supported command-line parameters are listed in [Table 3-1](#page-4-2).

| <b>Parameter</b>                   | <b>Description</b>                                                                                                    |
|------------------------------------|----------------------------------------------------------------------------------------------------|
| $-d<$ name $>$                     | Device name. Must be applied when programming the device.                                                                                                 |
| -if <infile></infile>              | Name of Flash input file. Required for programming or verification of the Flash memory. The file<br>format is Intel Extended HEX.                         |
| -ie <infile></infile>              | Name of EEPROM input file. Required for programming or verification of the EEPROM memory.<br>The file format is Intel Extended HEX.                       |
| -of <outfile></outfile>            | Name of Flash output file. Required for readout of the Flash memory. The file format is Intel<br><b>Extended HFX</b>                                      |
| -oe <outfile></outfile>            | Name of EEPROM output file. Required for readout of the EEPROM memory. The file format is<br>Intel Extended HEX.                                          |
| $-$ S                              | Read signature bytes.                                                                                                    |
| $-0$ <addr></addr>                 | Read oscillator calibration byte from device. addr is optional.                                                                                           |
| $-0$ # $<$ value>                  | User-defined oscillator calibration value. Use this to provide a custom calibration value instead of<br>reading it from the device with -0 <addr>.</addr> |
| -Sf <addr></addr>                  | Write oscillator calibration byte to Flash memory. addr is byte address.                                                                                  |
| -Se <addr></addr>                  | Write oscillator calibration byte to EEPROM memory. addr is byte address.                                                                                 |
| $-e$                               | Erase device. The device will be erased before any other programming takes place.                                                                         |
| $-p < t >$                         | Program device. Set $t$ to $f$ for Flash, $\in$ for EEPROM or $\triangleright$ for both. Corresponding input files are<br>required.                       |
| $-r < t >$                         | Read out device. Set $t$ to $f$ for Flash, $e$ for EEPROM or $b$ for both. Corresponding output files are<br>required.                                    |
| $-v < t >$                         | Verify device. Set t to f for Flash, e for EEPROM or b for both. Can be used with $-p \lt t > 0$ r<br>alone. Corresponding input files are required.      |
| $-l$ <value></value>               | Set lock byte. value is an 8-bit hex value.                                                                                                    |
| $-L < v$ alue>                     | Verify lock byte. value is an 8-bit hex value to verify against.                                                                                          |
| $-\gamma$                          | Read back lock byte.                                                                                                    |
| $-f$                               | Set fuse bytes. value is a 16-bit hex value describing the settings for the upper and lower fuse<br>bytes.                                                |
| $-E < value>$                      | Set extended fuse byte. $value$ is an 8-bit hex value describing the extend fuse settings.                                                                |
| $-Fvalue$                          | Verify fuse bytes. value is a 16-bit hex value to verify against.                                                                                         |
| $-G$                               | Verify extended fuse byte. value is an 8-bit hex value to verify against.                                                                                 |
| -q                                 | Read back fuse bytes.                                                                                                    |
| -x <value></value>                 | Fill unspecified locations with a value $(00-FF)$ . The default is to not program locations not<br>specified in the input files.                          |
| -af <start>, <stop></stop></start> | Flash address range. Specifies the address range of operations. The default is the entire Flash.<br>Byte addresses in hex.                                |

<span id="page-4-2"></span>**Table 3-1. Command-line parameters.** 

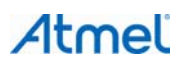

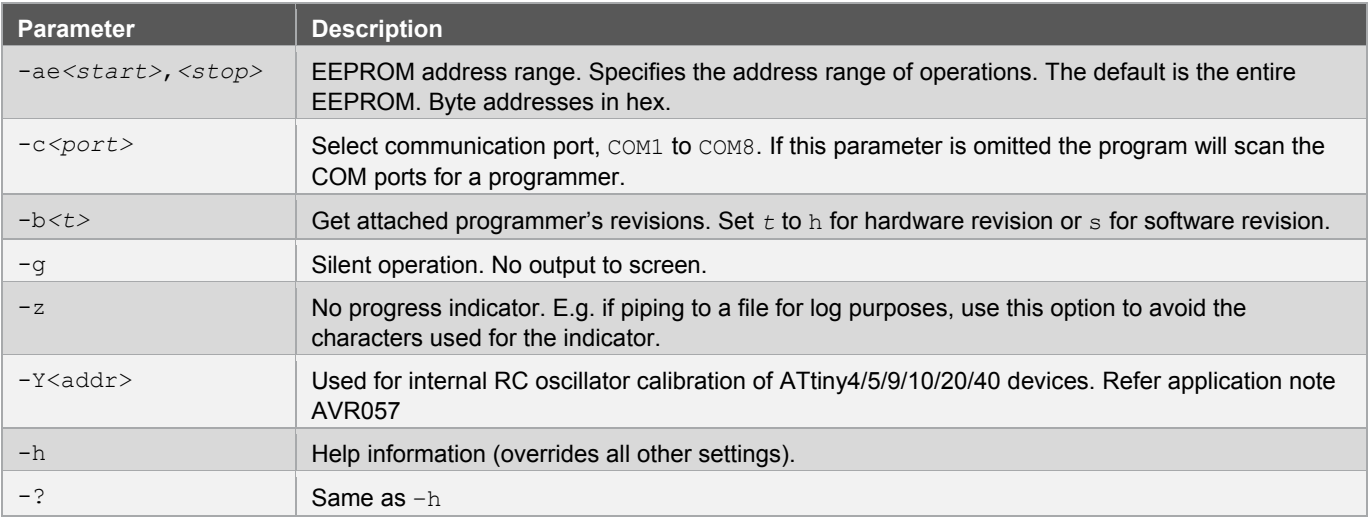

#### Some examples follows:

avrosp –dATmega128 –pf –vf –ifprogram.hex –e

The above example will first erase the entire memory contents and then program and verify the data contained in program.hex to an attached Atmel [ATmega128](http://www.atmel.com/devices/atmega128.aspx) device.

avrosp –dATmega32 –re –oedump.hex –ae0,ff –cCOM2

The above example will read the first 256 bytes of the Atmel [ATmega32'](http://www.atmel.com/devices/atmega32.aspx)s EEPROM memory to the file dump.hex. Only COM2 will be used.

avrosp –dATmega64 –O#a0 –Se0 –lc0

The above example will write the custom oscillator calibration value  $AO_{hex}$  into EEPROM address  $O_{hex}$  and then protect the Atmel  $ATmega64$ 's memory by writing the lock byte to  $CO<sub>hex</sub>$ .

Note: When programming fuse bits, the bit pattern is not checked to be a valid fuse setting for the device. Care should be taken not to program invalid fuse settings, as this could render the device inoperable. High-voltage programming could be the only way to recover from such a situation.

### <span id="page-6-1"></span><span id="page-6-0"></span>**4. Implementation**

This section assumes that the reader has some knowledge of object-oriented programming concepts, and the C++ programming language in particular.

The source code is free in all ways, meaning that users can modify and enhance the application and redistribute it as they wish. More information on free software is available at the following URL: [http://www.gnu.org/philosophy/free](http://www.gnu.org/philosophy/free-sw.html)[sw.html](http://www.gnu.org/philosophy/free-sw.html).

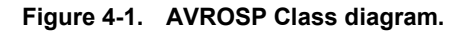

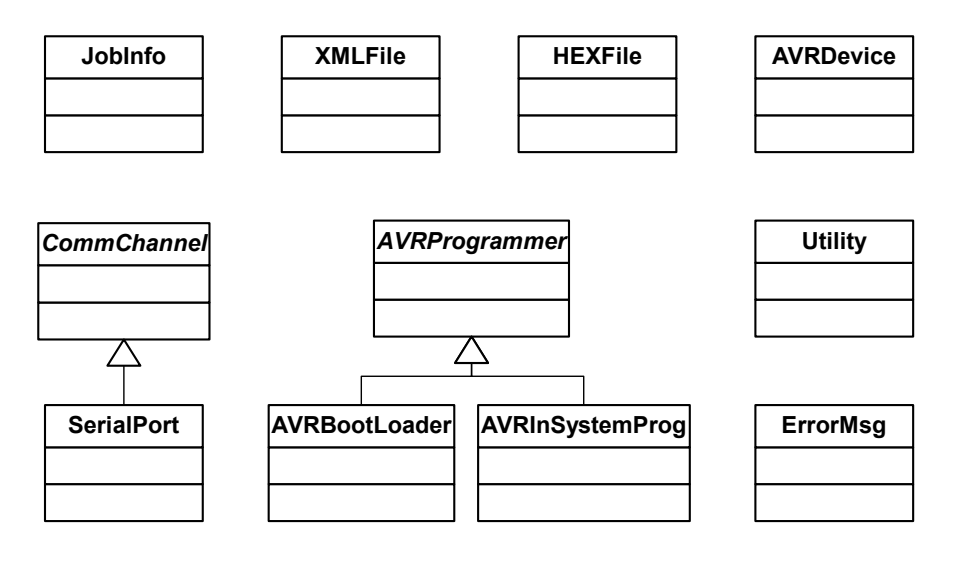

Most of the top-level work is encapsulated in the JobInfo class. It uses objects of class XMLFile, HEXFile and AVRDevice to read and write XML and HEX files and to extract device information from the Part Description Files.

The two helper classes  $U$ tility and  $ErrorMsg$  are used throughout the application.

The part of  $J \circ b I n f \circ$  that communicates with the programmer does not need to know what kind of communication channel to use. It decodes the command line and creates an instance of the required derived class, e.g. the SerialPort class. The rest of the code just works through the generalized CommChannel parent class. Currently, only a class for the PC COM port is implemented, but to use e.g. USB or TCP/IP communication, you could derive a specialized class from the CommChannel base class, and add a check for this channel type in the command line parser.

The same method is used for the programmer type. The code that operates on the programmer does not need to know which type of programmer is attached. The JobInfo class retrieves the programmer ID string and creates an appropriate object for the specific programmer. The rest of the code operates through the generalized AVRProgrammer interface. Currently, only classes for the Bootloader described in the Atmel [AVR910](http://www.atmel.com/images/doc0943.pdf) application note and the In-System Programmer described in the [AVR910](http://www.atmel.com/images/doc0943.pdf) application note are implemented. However, you could derive your own specialized programmer from the AVRProgrammer base class, and add a check for it in the ID string decoding part of JobInfo.

This design makes the application very flexible. Future extension with other communication channels and programmer types is an easy task.

### <span id="page-7-1"></span><span id="page-7-0"></span>**4.2 Class descriptions**

Only the public interface methods are described here. The reader should refer to the commented code for detailed information on the inner workings of the various classes. Each class is described with a brief introduction to the class' purpose and then each of its public methods is described with return type, parameters and purpose.

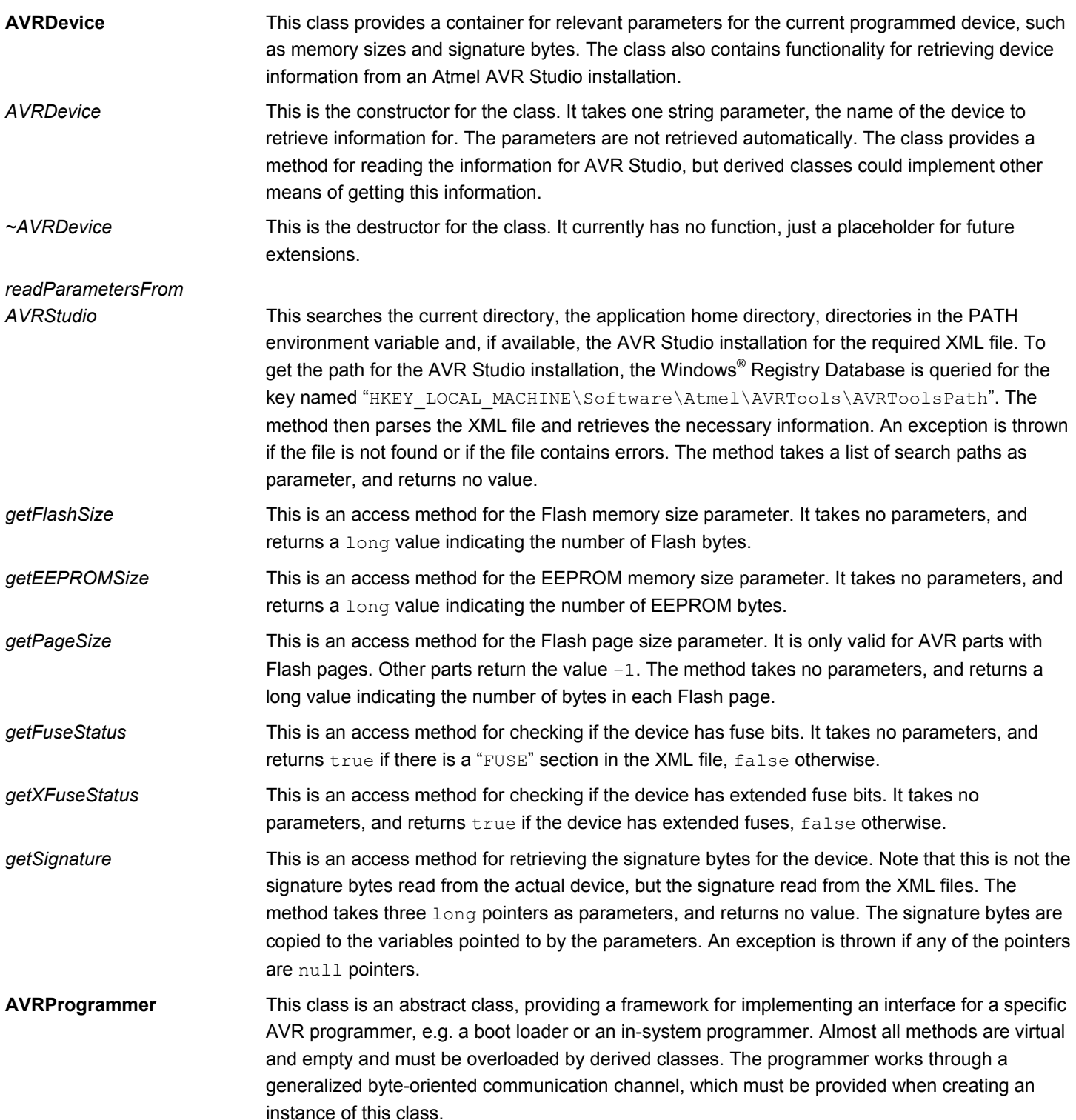

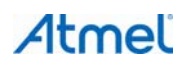

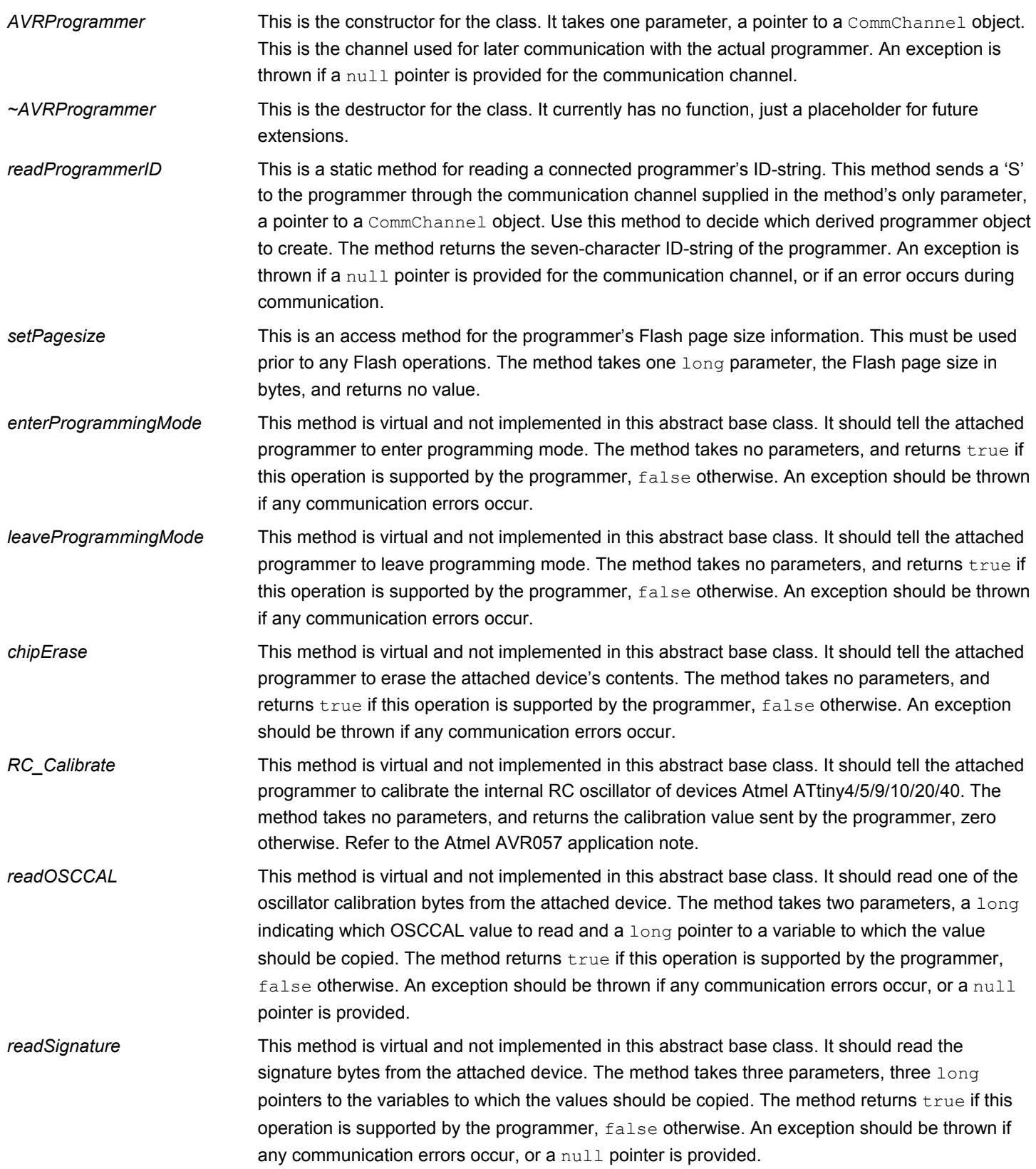

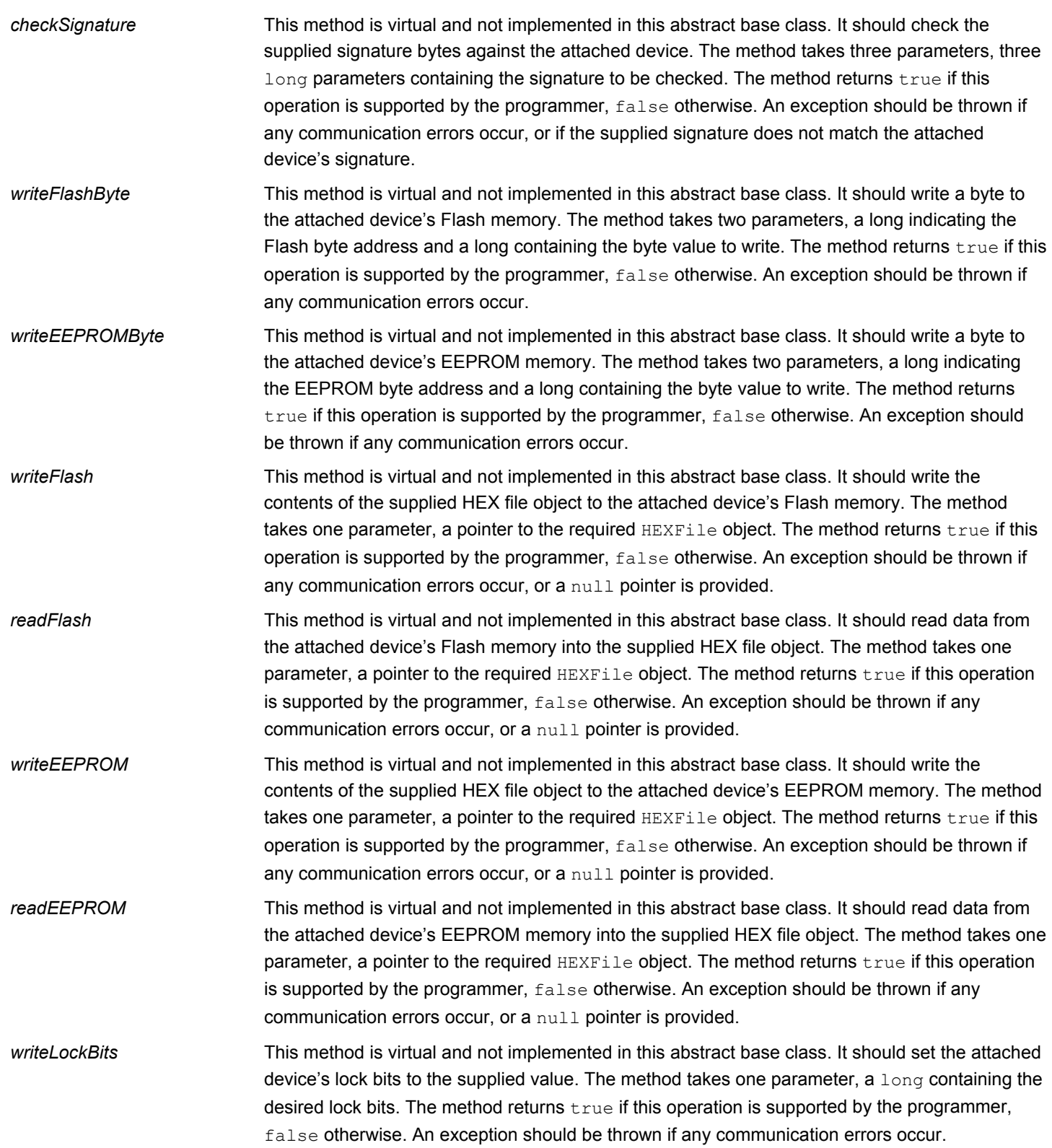

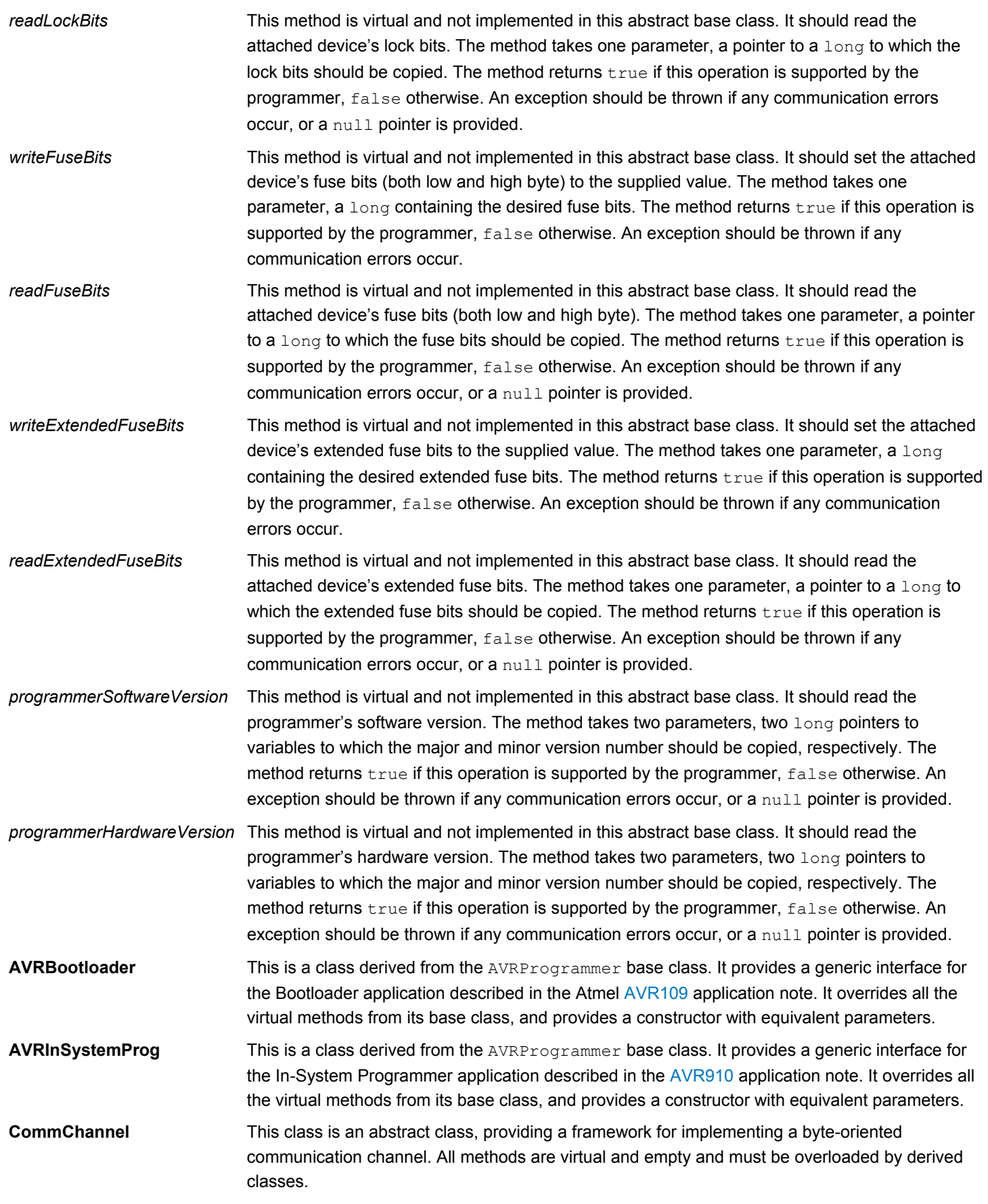

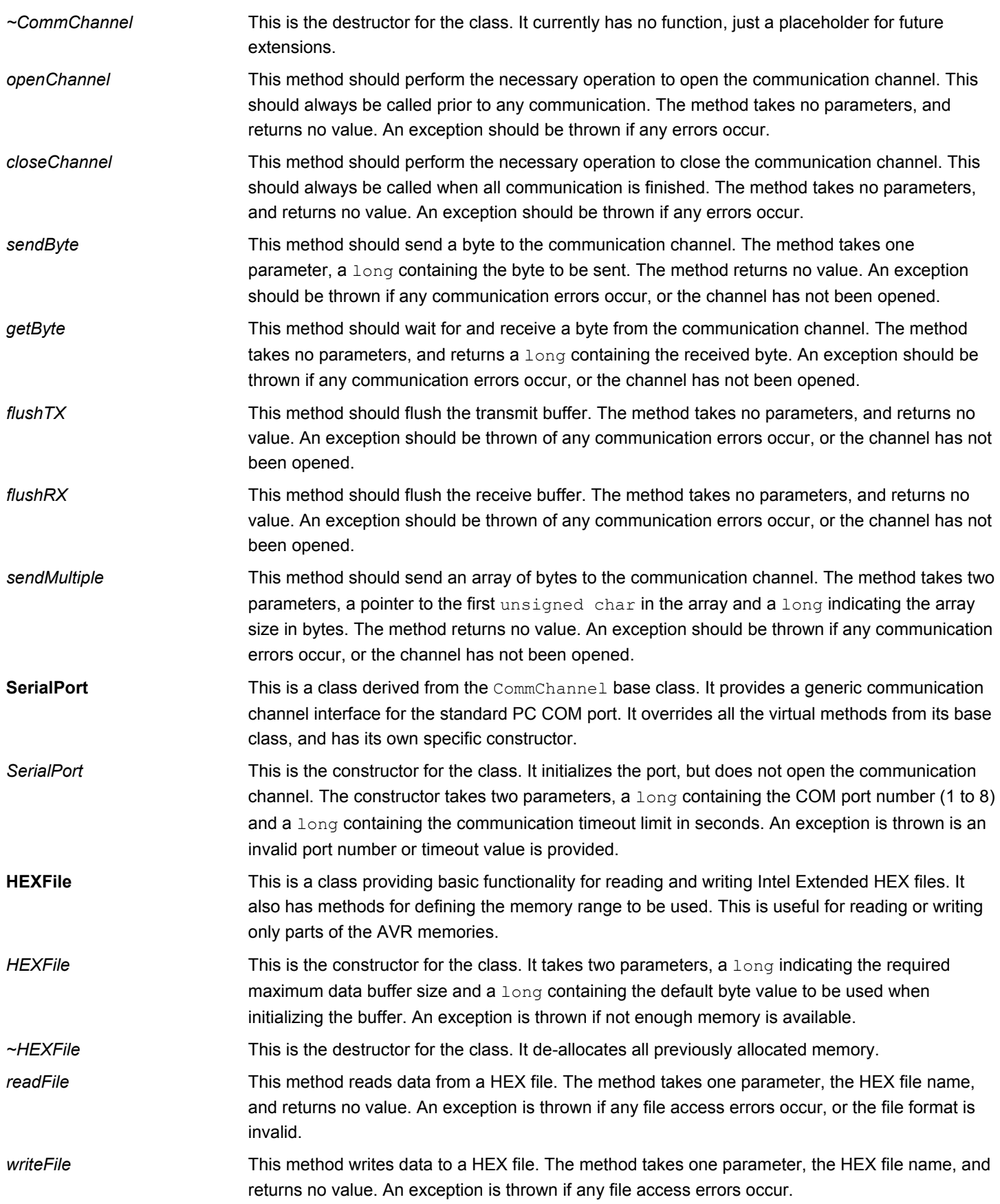

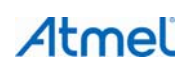

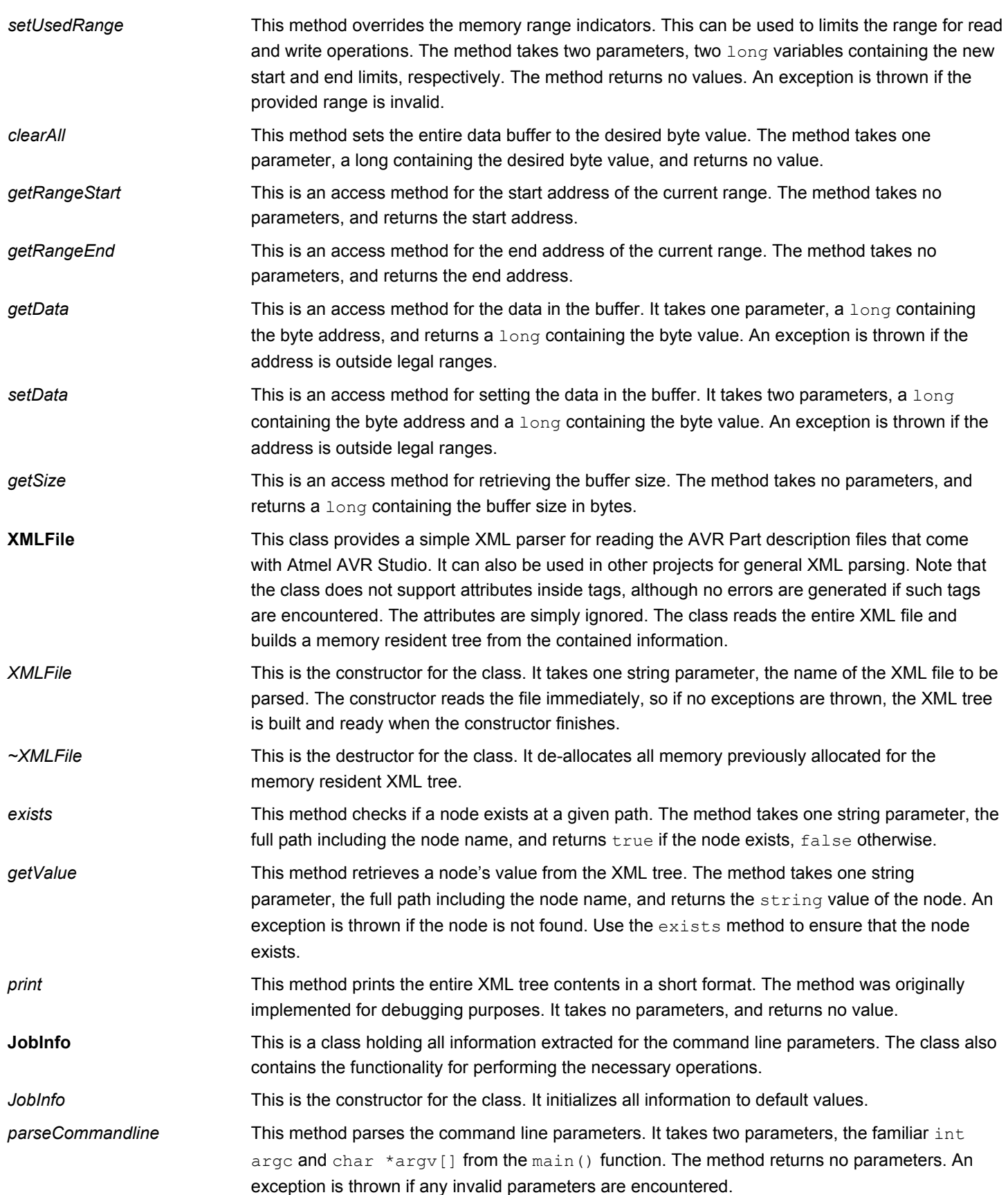

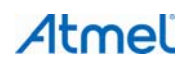

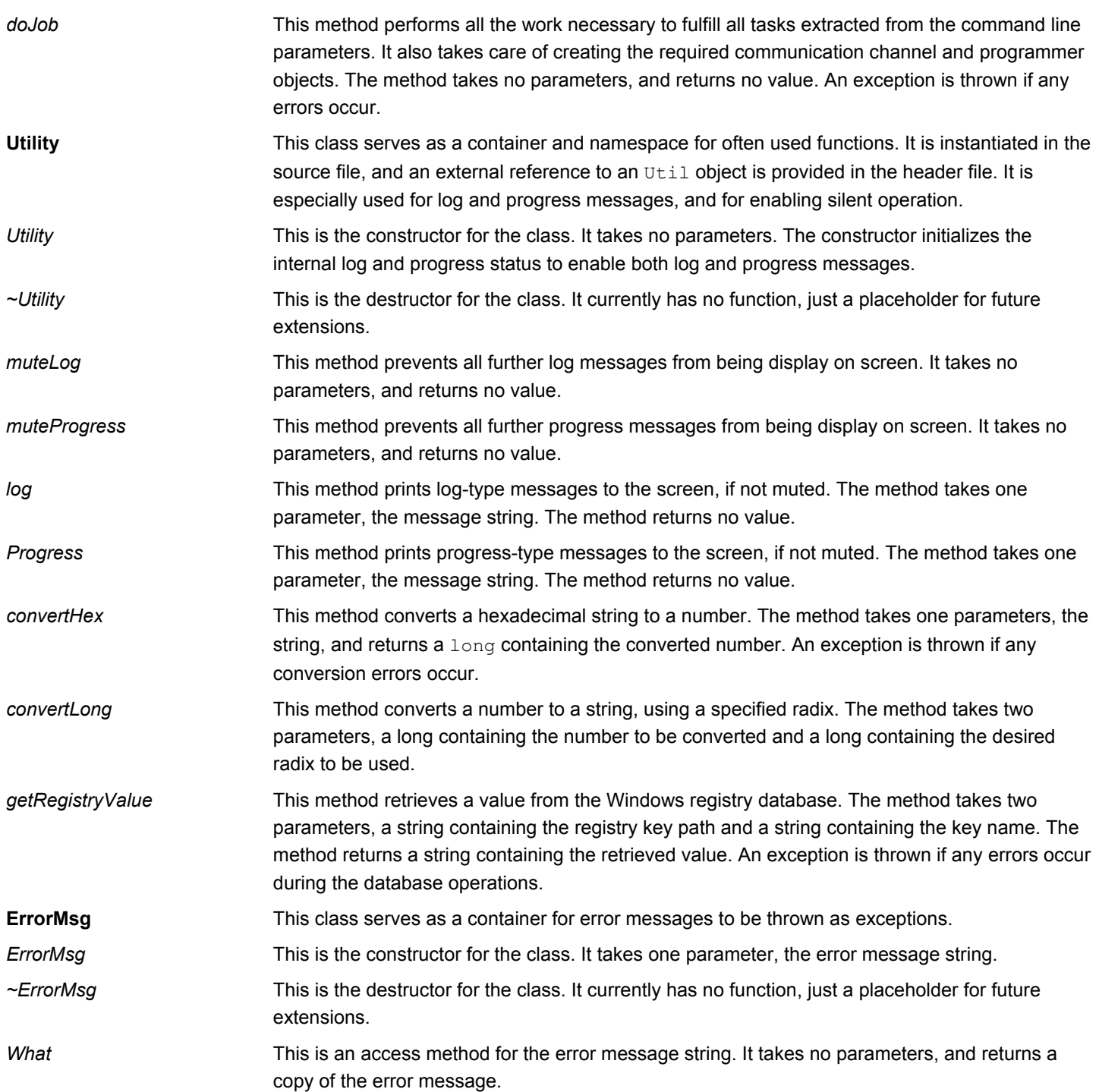

## <span id="page-14-1"></span><span id="page-14-0"></span>**5. Revision history**

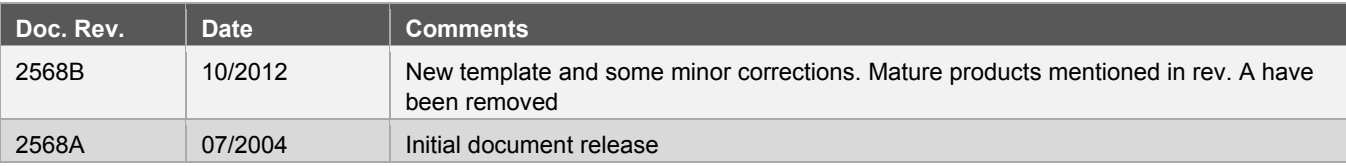

#### Atmel **Enabling Unlimited Possibilities®**

#### **Atmel Corporation**

2325 Orchard Parkway San Jose, CA 95131 USA **Tel:** (+1)(408) 441-0311 **Fax:** (+1)(408) 487-2600 [www.atmel.com](http://www.atmel.com/) 

**Atmel Asia Limited**  Unit 01-5 & 16, 19F BEA Tower, Millennium City 5 418 Kwun Tong Road Kwun Tong, Kowloon HONG KONG

**Tel:** (+852) 2245-6100 **Fax:** (+852) 2722-1369

**Atmel Munich GmbH** Business Campus Parkring 4 D-85748 Garching b. Munich GERMANY **Tel:** (+49) 89-31970-0 **Fax:** (+49) 89-3194621

**Atmel Japan G.K.**

16F Shin-Osaki Kangyo Building 1-6-4 Osaki Shinagawa-ku, Tokyo 141-0032 JAPAN **Tel:** (+81)(3) 6417-0300 **Fax:** (+81)(3) 6417-0370

© 2012 Atmel Corporation. All rights reserved. / Rev.: 2568B−AVR−10/2012

Atmel®, Atmel logo and combinations thereof, AVR®, AVR Studio®, Enabling Unlimited Possibilities®, and others are registered trademarks or trademarks of Atmel Corporation or its subsidiaries. Windows® is a registered trademark of Microsoft Corporation in U.S. and or other countries. Other terms and product names may be trademarks of others.

Disclaimer: The information in this document is provided in connection with Atmel products. No license, express or implied, by estoppel or otherwise, to any intellectual property right is granted by this document or in connection with the sale of Atmel products. EXCEPT AS SET FORTH IN THE ATMEL TERMS AND CONDITIONS OF SALES LOCATED ON THE ATMEL WEBSITE, ATMEL ASSUMES<br>NO LIABILITY WHATSOEVER AND DISCLAIMS ANY EXPRESS, IMPLI WARRANTY OF MERCHANTABILITY, FITNESS FOR A PARTICULAR PURPOSE, OR NON-INFRINGEMENT. IN NO EVENT SHALL ATMEL BE LIABLE FOR ANY DIRECT, INDIRECT, CONSEQUENTIAL, PUNITIVE, SPECIAL OR INCIDENTAL DAMAGES (INCLUDING, WITHOUT LIMITATION, DAMAGES FOR LOSS AND PROFITS, BUSINESS INTERRUPTION, OR LOSS OF<br>INFORMATION) ARISING OUT OF THE USE OR INABILITY TO USE THIS DOCUMENT, representations or warranties with respect to the accuracy or completeness of the contents of this document and reserves the right to make changes to specifications and products descriptions at any time without notice. Atmel does not make any commitment to update the information contained herein. Unless specifically provided otherwise, Atmel products are not suitable for, and shall not be used in, automotive applications. Atmel products are not intended, authorized, or warranted for use as components in applications intended to support or sustain life.